# **Naudojimo instrukcija**

# **L245WP L245WPM**

Prieš naudojantis šiuo monitoriumi, prašome įdėmiai perskaityti informaciją, susijusią su saugos priemonėmis.

Išsaugokite šią naudojimo instrukcijų knygelę ir CD diską ateičiai.

Užsirašvkite monitoriaus modelio ir serijos numerius, nurodytus plokštelėje, pritvirtintoje prie aparato galinio skydelio. Pateikite šią informaciją kiekvieną kartą, kreipdamiesi į serviso centrą.

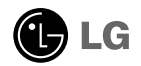

Šis monitorius buvo suprojektuotas ir pagamintas taip, kad užtikrintu jūsu sauguma. Nesilaikant nurodytu saugos reikalavimu, iškyla elektros smūgio ir gaisro pavojus. Siekiant išvengti monitoriaus sugadinimo, būtina prisilaikyti žemiau pateiktų saugos eksploatavimo taisyklių, kuriuose yra nurodyta teisinga monitoriaus priežiūra, instaliavimas, naudojimas ir aptarnavimas.

### Saugos priemonės

Prašome naudoti tik komplektuojamą elektros laidą. Naudojant atskirai jsigyjamą elektros laidą, įsitikinkite, kad elektros laidas yra sertifikuotas ir atitinka visus standartus. Jei elektros laidas yra pažeistas, kreipkitės į gamintoją arba artimiausią techninio aptarnavimo centrą ir jį pakeiskite.

Monitoriaus elektros laidas yra naudojamas aparata ijungti į elektros tinkla. Pasirūpinkite, kad tinklo lizdas būtu kuo arčiau monitoriaus.

Ši monitorių galima ijungti tik į atitinkamų parametrų elektros tinklą, kuris nurodytas techniniuose duomenyse arba ant monitoriaus skydelio. Jeigu jūsu vietovėje tiekiamos elektros srovės parametrai neatitinka nurodytuosius, pra‰ome pasikonsultuoti su kvalifikuotu specialistu.

Draudžiama naudoti trišakį arba ilginamuosius laidus. Taip pat negalima naudoti panaudotą elektros laidą arba elektros laidą su pažeista laido šakute. Priešingus atveju iškyla elektros smūgio pavojus. Elektros laidą gali pakeisti techninio aptarnavimo centre.

Draudžiama mėginti atidaryti monitoriaus korpusa :

- Monitoriaus viduje nėra komponentu, kuriuos galėtumėte taisyti savarankiškai.
- Net ir IŠJUNGUS monitoriaus maitinima, irenginio viduje egzistuoja aukšta itampa.
- Jeigu monitorius neveikia kaip pridera, kreipkitės į serviso centra.

Informacija, susijusi su jūsų saugumu :

- Negalima monitoriaus pastatyti ant nelygaus paviršiaus, nebent jei irenginys yra patikimai pritvirtintas.
- Prašome naudoti gamintojo rekomenduojamą monitoriaus stovą.

Siekiant išvengti elektros smūgio arba gaisro pavojaus:

- Jeigu monitoriumi nesinaudojate ilga laiko tarpa, prašome IŠJUNGTI irenginio maitinima. Išvykus iš namu negalima palikti JJUNGTO monitoriaus.
- Neleiskite vaikams mėtyti daiktus į monitoriaus ekraną arba į aparato korpusą kišti pašalinius daiktus. Monitoriaus viduje egzistuoja aukšta itampa.
- Negalima naudotis papildomais priedais, kurie nėra pritaikyti šiam monitoriui.
- Audros metu arba išvykus ilgam laikotarpiui, saugumo sumetimais prašome išjungti monitorių iš elektros tinklo lizdo.

**L1**

#### Instaliavimas

Draudžiama ant irenginio elektros laido dėti sunkius daiktus. Taip pat negalima monitorių ijungti į tinklo lizdą, jeigu jo elektros laidas yra pažeistas.

Draudžiama naudotis monitoriumi šalia vandens, kaip antai vonios kambarvie, šalia praustuvės, virtuvės kriauklės, sklabykloje, drėgname rūsvie arba netoli plaukymo baseino.

Turite užtikrinti tai, kad irenginio veikimo metu nebūtu užkimštos monitoriaus vėdinimo angos, nes darbo metu aparatas ikaista. Jeigu monitoriaus ventiliacinės angos bus užkimštos, tai irenginys gali perskaisti ir iškyla gaisro pavojus. NEGALIMA:

- Uždengti monitoriaus apačioje esančias ventiliacines angas, padedant monitoriu ant lovos, sofos arba ant kilimòlio.
- Uždengti monitoriaus ventiliacines angas, pastatant irengini uždaroje erdvėje, kaip antai knygu lentynoje.
- Uždengti monitoriaus ventiliacines angas medžiaga arba kitais daiktais.
- Pastatyti monitoriu netoli šilumos šaltiniu, kaip antai radiatoriu ir t.t.

Negalima kokiais nors aštriais daiktais trinti arba braižyti aktyviosios matricos skystųjų kristalų ekraną. Priešingu atveju jūs galite subraižyti, sugadinti arba pažeisti aktyviosios matricos skystujų kristalų ekrana visam laikui.

Negalima pirštais smarkiai spausti skystųjų kristalų ekraną. Priešingu atveju galite pažeisti ekrano paviršiu.

Skystujų kristalų ekrane gali matytis nedidelės tamsios dėmelės ar ryškūs spalvoti (raudoni, mėlyni arba žali) taškai. Tačiau tai nėra joks aparato sutrikimas ir neturi jokios itakos monitoriaus darbui.

Jeigu yra galimybė, prašome nustatyti rekomenduojamą ekrano skiriamają gebą. Tokiu būdu ekrane bus atkuriamas aukštos kokybės vaizdas. Nustačius kita ekrano skiriamają gebą, vaizdas ekrane gali būti šiek tiek "grūdėtas" arba iškreiptas. Tai yra charakteringa ir tuo atveju, jei skystujų kristalų ekrano skiriamoji geba yra fiksuota.

### Valymas

- Prieš atliekant monitoriaus valymo darbus, įrenginį išjunkite iš elektros tinklo.
- Naudokite lengvai sudrėkinta (ne šlapia) skudurėli. Draudžiama ekrano valymui naudoti, aerozolines valymo priemones, kurių purslai gali sukelti elektros smūgio pavojų.

# Įpakavimo medžiagos

■ Neišmeskite įpakavimo medžiagų ir kartono kartu su buitinėmis atliekomis. Šias medžiagas būs galima panaudoti, irenginį pervežant į kitą vietą. Perveždami jrenginį, naudokite tik originalias įpakavimo medžiagas.

# Utilizavimas

- Šiame irenginyje yra imontuota speciali fluorescentinė lempa, kurios sudėtyje yra gyvsidabrio.
- D̃raudžiama šia lempa išmesti kartu su buitinėmis atliekomis.Aplinkosaugos sumetimais atitarnavusį įrenginį reikia utilizuoti prisilaikant
	- **L2**

Prieš pastatant monitorių, įsitikinkite, kad aparato, kompiuterio sistemos ir papildomos aparatūros maitinimai yra išjungti.

### Kaip uždėti arba nuimti stovo pagrindą

1. Monitorių padėkite ekranu žemyn ant pagalvėlės arba minkšto skudurėlio.

 $2.$  Pasukite Stovą kaip parodyta  $\textcircled{1}.$ 

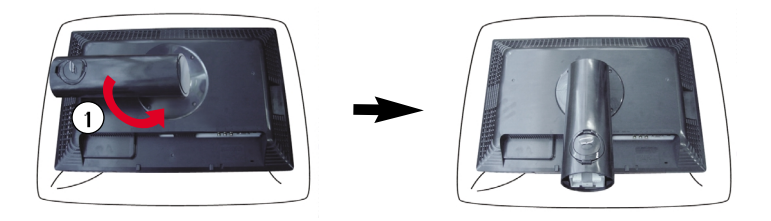

- **3.** Stovelio kablius sutapatinkite su monitoriaus pagrinde esančiais pyšiais.
- 4. Kablius ikiškite i plyšius. Kablys STOVO **PAGRINDAS**

Ply‰ys

Dèmesio: Juostelę ir fiksavimo kaištį nuo monitoriaus su stovu galima nuimti tik tuomet, kai pagrindas yra ištrauktas. Priešingu atveju atsikišusios stovo dalys gali sužeisti rankas.

## Monitoriaus prijungimas

- $5.$  Pasukdami varžta į dešinę, pritvirtinkite Monitorių prie Stovo pagrindo.
- $6.$  Prijungus prie Jūsų jungiamo kabelio dalies su kištuku, pakelkite monitorių ir pasukite ji taip, kad priekinė jo dalis būtu atsukta pirmyn.
- 7. Norėdami atskirti monitorių nuo Stovo pagrindo, išsukite varžtą sukdami į kairę.

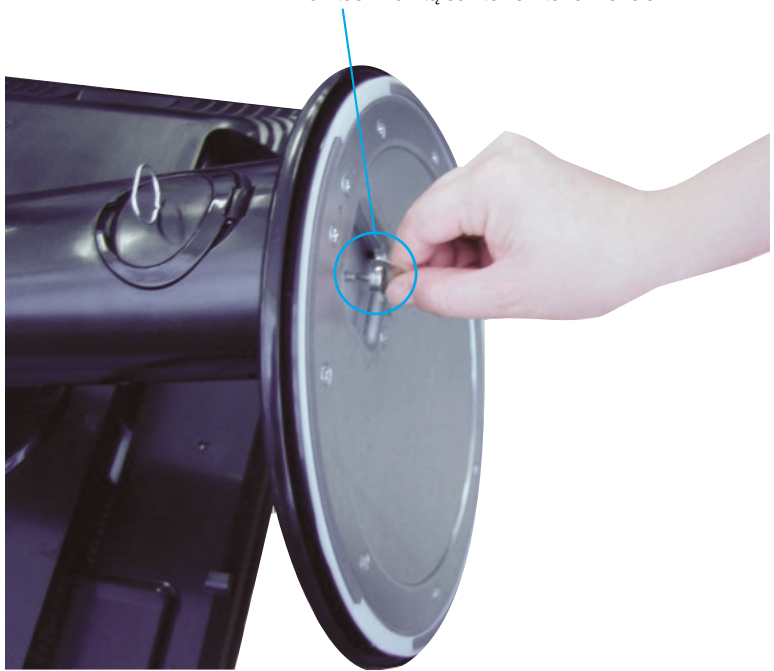

Varžtas : Varžta sukite varžto rankenėle.

#### **Svarbu**

- Šioje iliustracijoje yra pavaizduota įprastinė aparato stovelio pritvirtinimo procedūra. Tačiau jūsų aparatas gali skirtis nuo iliustracijoje parodyto monitoriaus.
- Pernešdami įrenginį į kitą vietą, draudžiama laikytis tik už monitoriaus stovelio. Priešingu atveju įrenginys gali nukristi, sudužti arba sužaloti jūsų pėdas.

■ Prieš pastatant monitorių, įsitikinkite, kad aparato, kompiuterio sistemos ir papildomos aparatūros maitinimai yra išjungti.

#### **Monitoriaus pasvirimo kampo reguliavimas**

- **1.** Reguliuodami monitoriaus pasvirimo kampa, suraskite geriausia padėtį.
	- Pokrypio kampas : -5°~20° Pasukimas : 350°

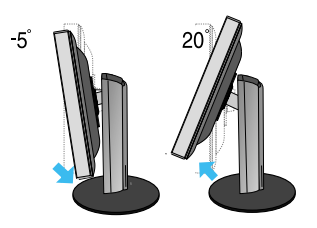

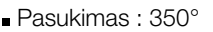

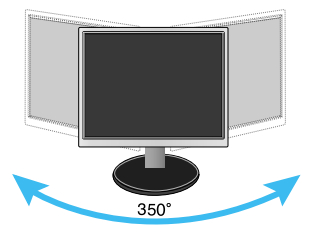

■ Aukštis: ne daugiau kaip 3,94 colio (100 mm)

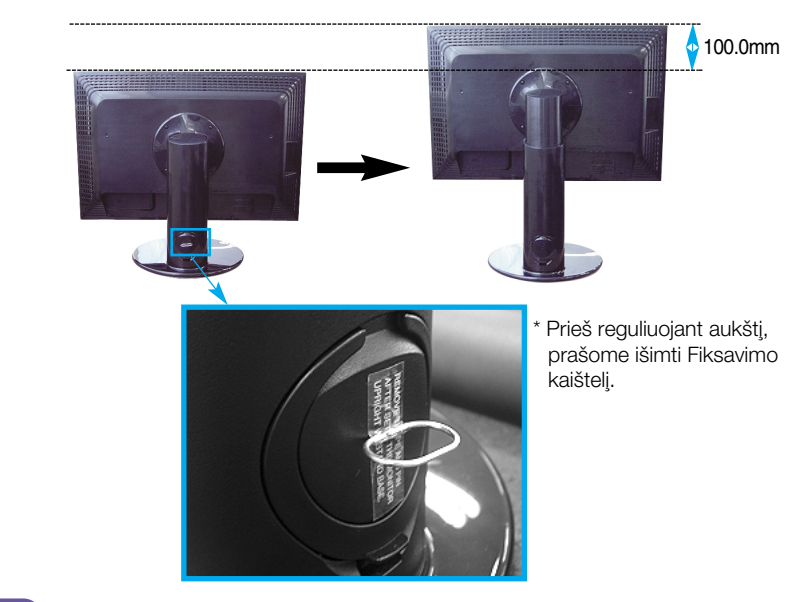

Pastaba Nereikia atgal istatyti Fiksavimo kaištelio ji ištraukus, reguliuojant aukšti.

#### **Darbo procesu tyrimas**

- Kad būtų pasiektos kuo geriausios monitoriaus darbo ir vaizdų žiūrėjimo sąlygos, remiantis darbo proceso tyrimų rezultatais, rekomenduoja monitorių pastatyti taip, kad pokrypio kampas būtų ne didesnis, nei -5°.
- Jeigu ant monitoriaus išorės būtu dėmė ar pirštu atspaudas, nespausdami nuvalykite sutepta išorės vietą valymo skudurėliu gaminio išorei. Valydami šiurkščiai nebraukite. Prašome būti atsargiems, kad per daug spausdami nesubraižytumėte ar neišblukintumėte.

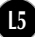

### Pasukimo funkcijos naudojimas

- 1. Naudodamiesi Pasukimo funkcija, pakelkite monitorių į aukščiausią padėtį.
- $2.$  Gulsčiai ir Stačiai : Galite pasukti monitoriaus korpusą 90° pagal laikrodžio rodyklę. Būkite atsargūs, kad bandydami pasinaudoti Pasukimo funkcija ir sukdami ekrana, viršutine monitoriaus dalimi nekliudytumėte Stovo pagrindo. Jeigu viršutinė monitoriaus dalis kliudys Stovo pagrindą, tai Stovo pagrindas gali įskilti.

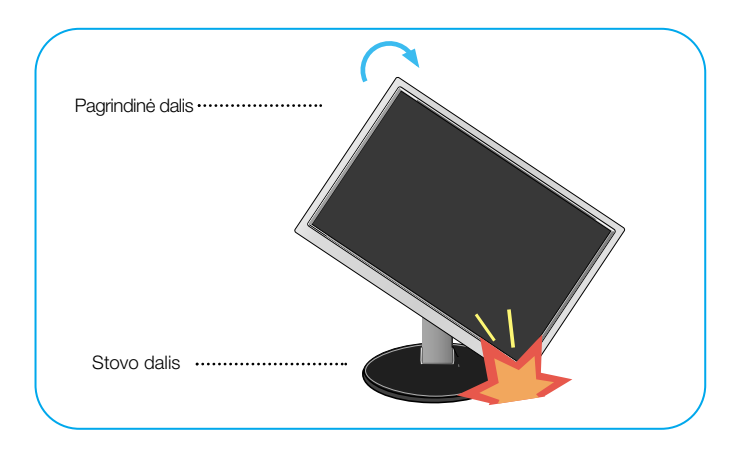

3. Detalesnės informacijos rasite pridedamame Pivot Software kompaktiniame diske.

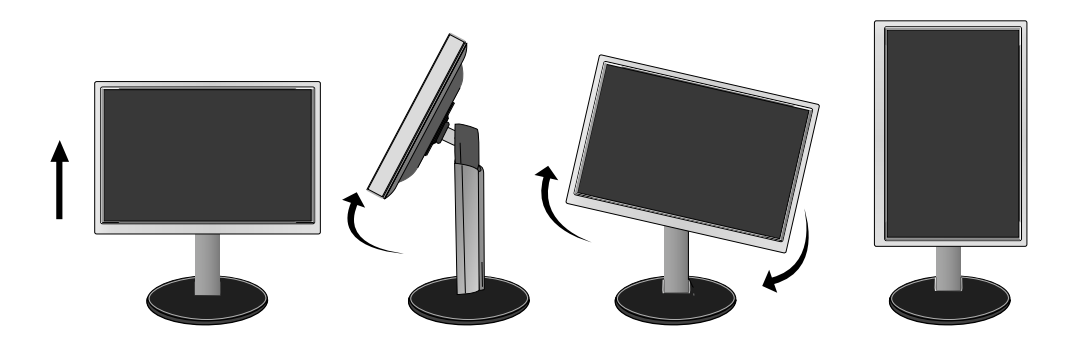

### Garsiakalbiu prijungimas

 $1$ . Pakėlę monitorių į aukščiausią padėtį, pasukite ekrano korpusą 90 laipsnių kampu, kaip parodyta paveikslėlyje.

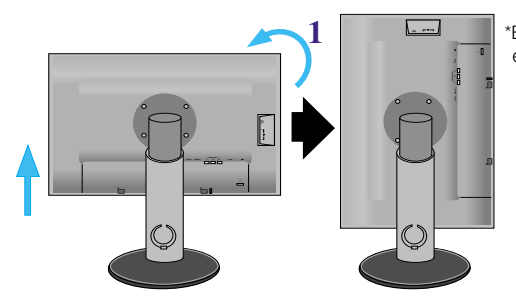

\*Būkite atsargūs, kad sukant ekrano korpusas neliestu pagrindo

- **2.** Įkiškite išsikišusį garsiakalbio kabliuką monitoriaus galinio lizdo kryptimi, kol išgirsite spragtelèjima.
- **3.** Prijunge garsiakalbi, ijunkite Audio DC-IN (maitinimo iėjimo) kabelį i monitoriaus galinėje pusėje esantį DC-OUT (maitinimo išėjimo) lizdą.

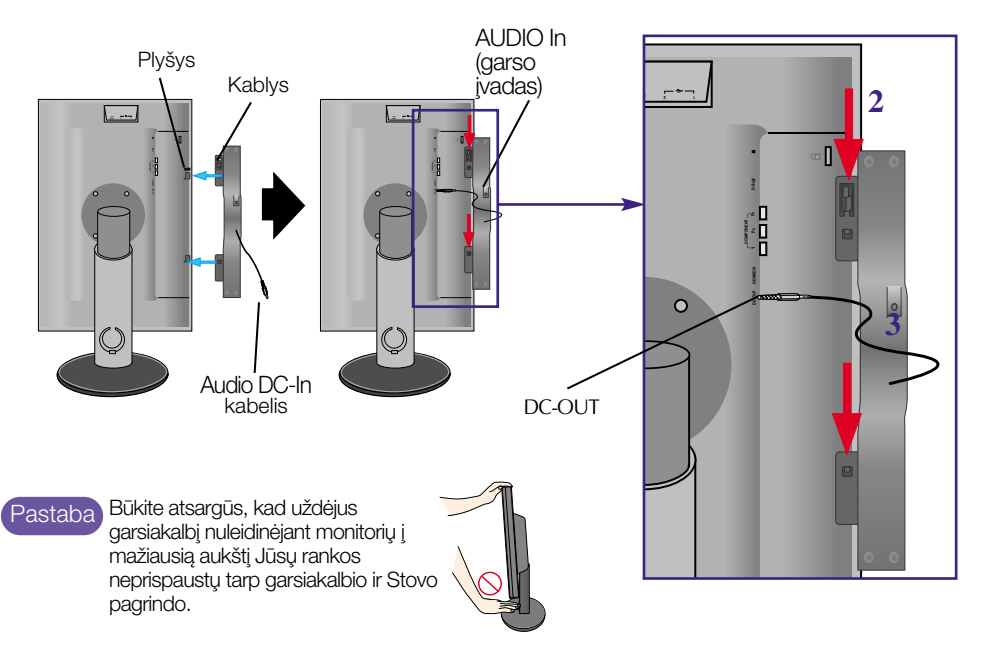

4. Prijunkite garso kabelį prie AUDIO-IN (garso įėjimo) įvado. Naudodami HDMI galite prijungti monitoriaus prie AUDIO-OUT (garso išėjimo) išvado. Naudodami asmenini kompiuteri ar kita komponenta, paprasčiausiai prijunkite prie atitinkamo lizdo ant išorinio irenginio.

#### Dalių pavadinimai ir funkcijos

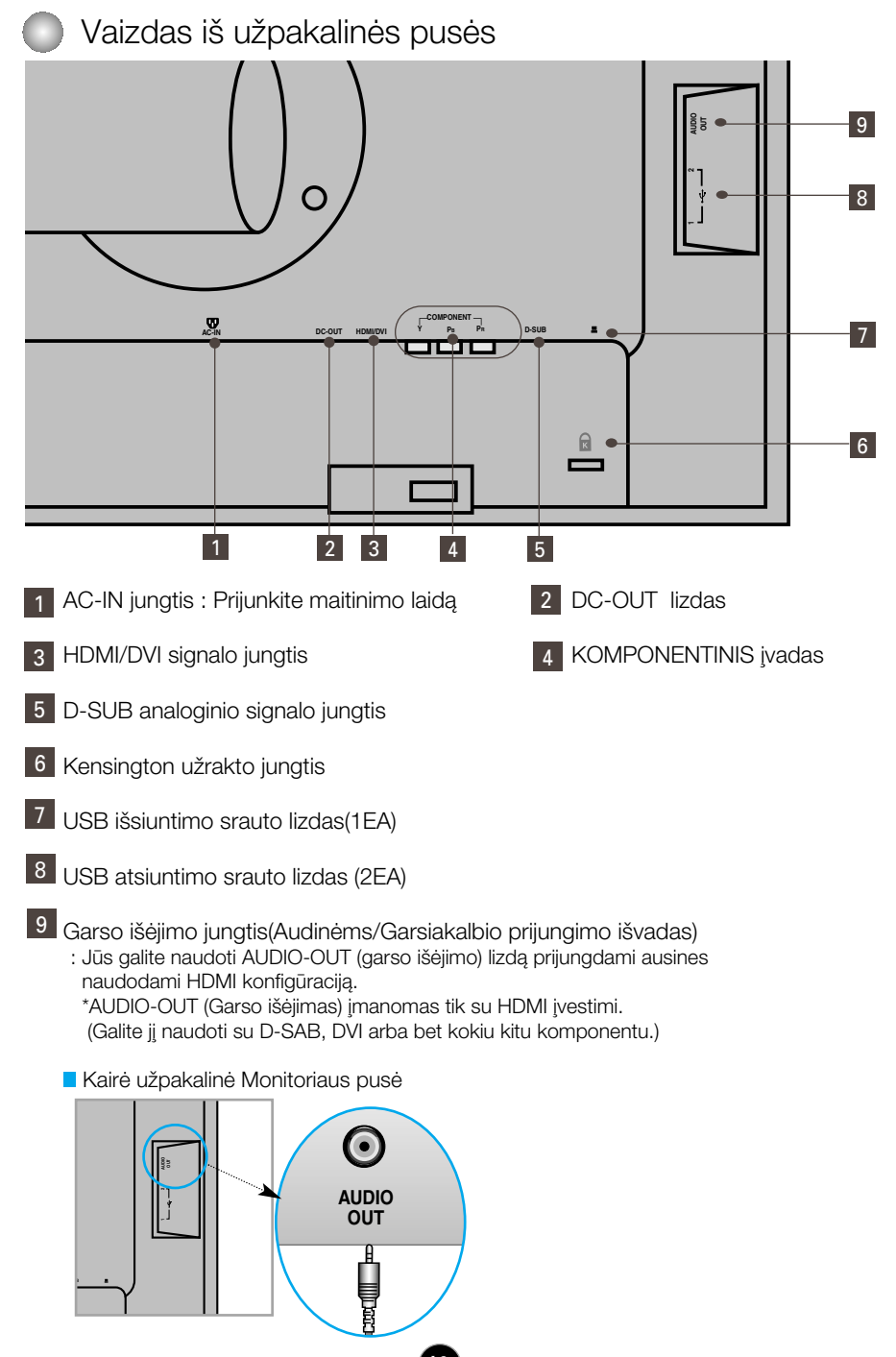

#### Jungiant prie asmeninio kompiuterio ■■

- 1. Statykite monitoriu patogioje ir gerai vėdinamoje vietoje prie kompiuterio. Monitoriaus aukštį galima reguliuoti atlaisvinus stovo fiksatorių.
- **2.** Junkite signalo kabelį. Kad jungimas neatsilaisvintų, priveržkite sparnuotąsias veržles. (**1**
- **3.** ljunkite maitinimo kabeli i tinkamos itampos lizda, kuris būtu lengvai prieinamoje vietoje netoli nuo monitoriaus. 2

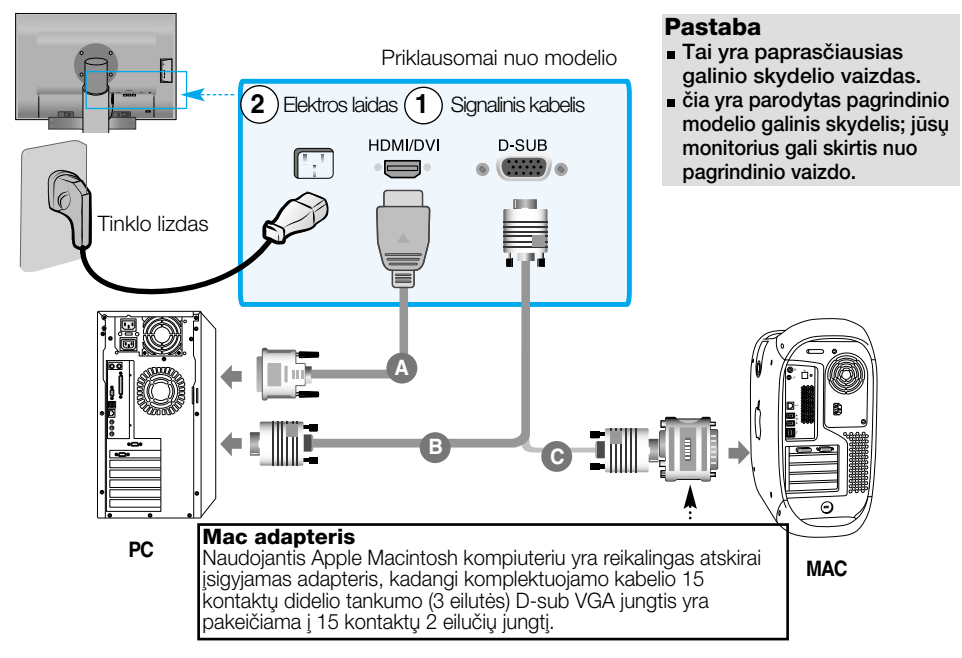

- 4. Paspauskite mygtuką (<sup>|</sup>) priekiniame jungiklių skydelyje, jeigu norite jį ungti maitinimo srov´.
- **5.** Paspauskite mygtuką INPUT (ĮVESTIS), esantį monitoriaus priekyje.

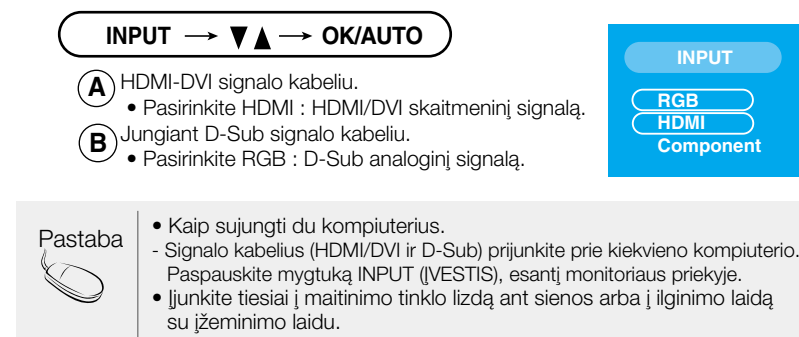

#### **E** žiūrint DVD/Video/HDTV

- Prijungiant Komponentinį kabelį
- 1. Prie Stereo kabelių teisingai prijunkite Komponentinį kabelį ir RCA. Kištukus ikiškite i tos pačios spalvos lizdus.
- **2.** Prijunkite maitinimo laidà.

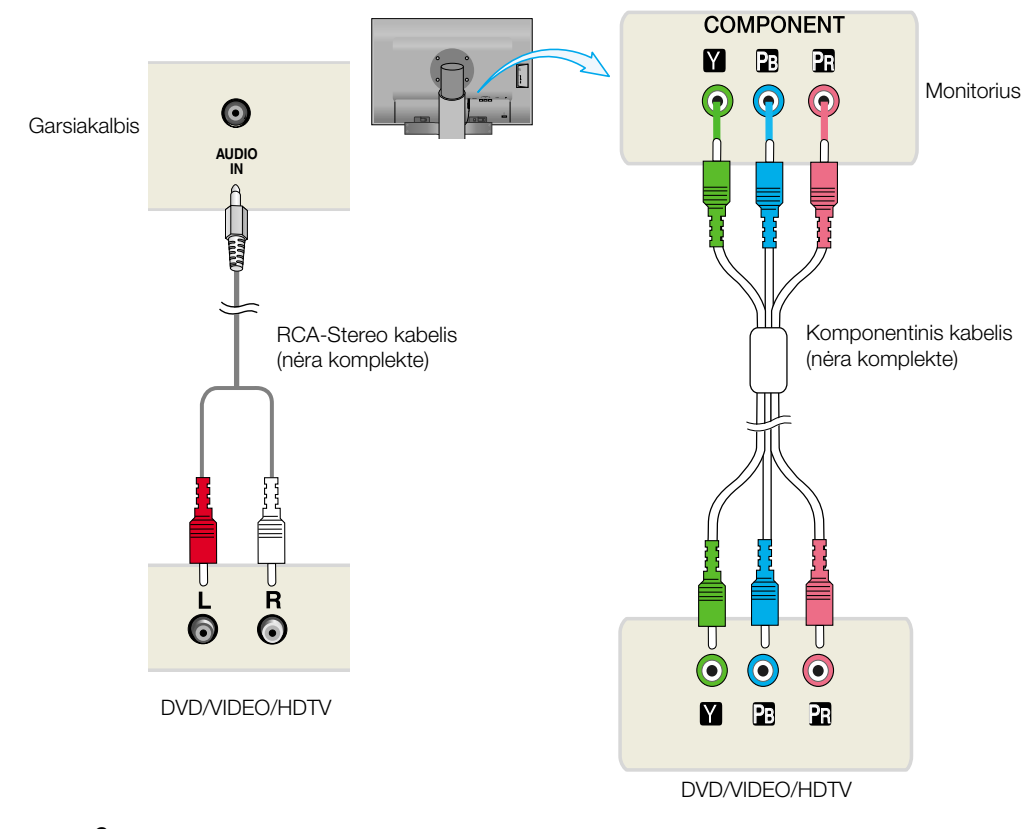

**3.** Paspauskite mygtuką INPUT (įėjimas), esantį monitoriaus priekyje.

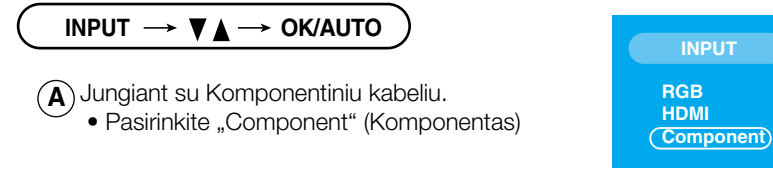

### Prijungimas prie išorinių įrenginių

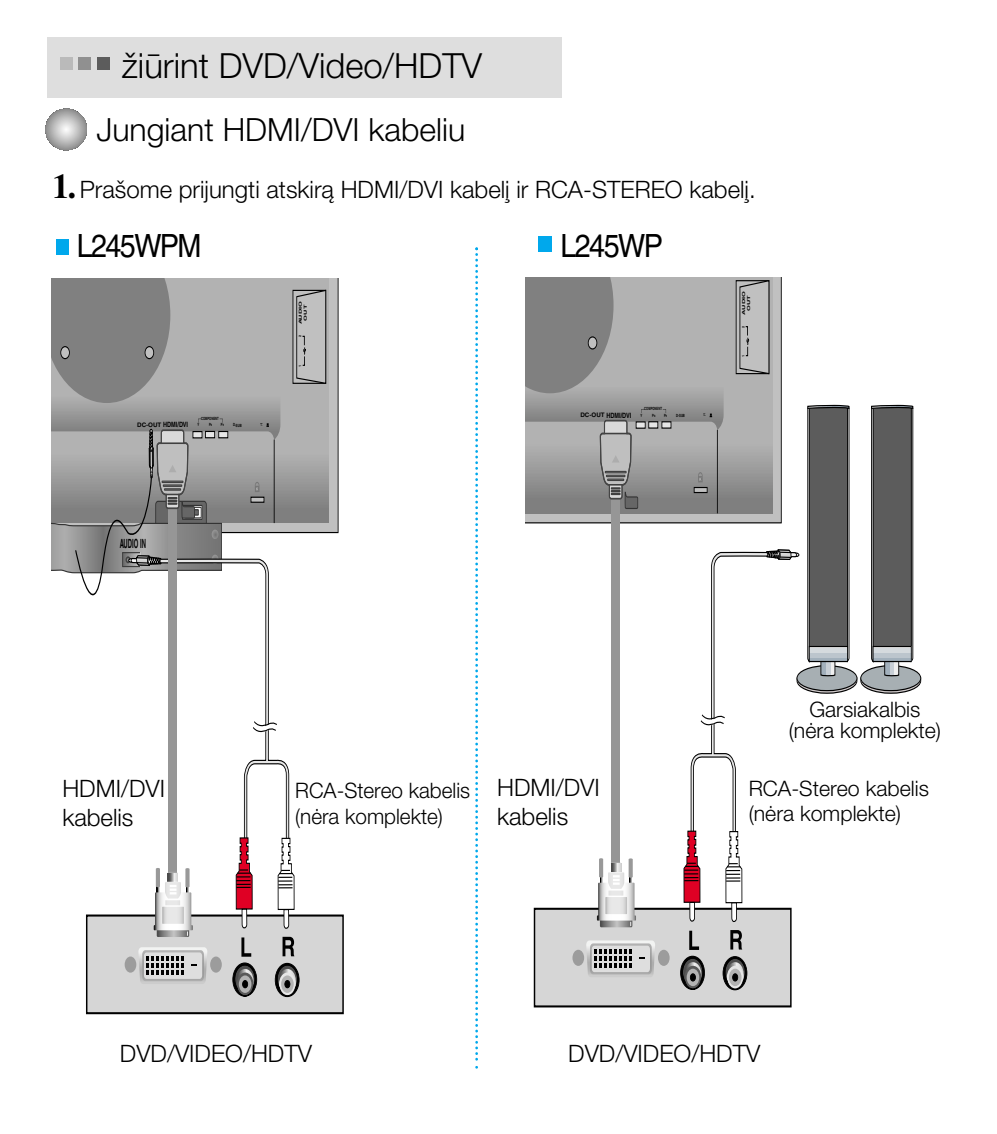

2. Paspauskite mygtuką INPUT (įėjimas), esantį monitoriaus priekyje.

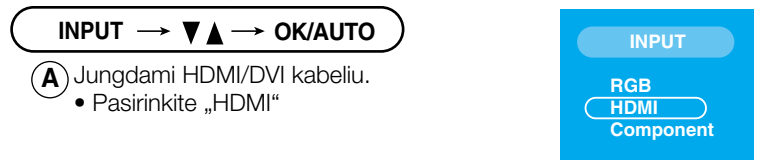

#### **III** Jungimas USB(Universal Serial Bus) kabeliu a

"USB (Universal Serial Bus)" (Universali nuoseklioji jungtis) yra naujoviškas būdas įvairiems periferiniams įrenginiams prijungti prie kompiuterio. Naudodami USB Jūs galėsite prijungti savo pele, klaviatūra ir kitus periferinius irenginius prie monitoriaus ir Jums nereiks ju jungti prie kompiuterio. Tai leis lanksčiau išdėstyti savo sistema. USB leidžia jums į viena USB lizda sujungti iki 120 irenginiu: juos galite ijungti "karštuoju jungimu" (prijungti irenginius kompiuteriui dirbant) ir išjungti, palaikant lizdo automatine detekciją ir konfigūracija. Šis irenginys turi integruotą prie magistralės prijungtą USB šakotuvą, leidžiantį prie jo prijungti dar 2 USB irenginius.

- 1. Prijunkite monitoriaus išsiuntimo lizda prie USB palaikančio asmeninio<br>kompiuterio parsiuntimo lizdo arba kito šakotuvo, naudojančio USB kabelj. (Kompiuteris privalo turòti USB lizdà)
- **2.** Prie monitoriaus atsiuntimo lizdo prijunkite USB palaikanãius periferinius irenginius.

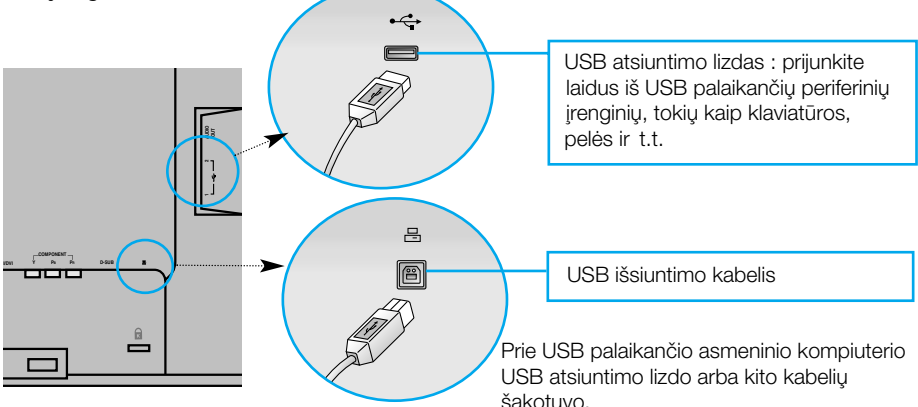

**3.** Monitoriaus USB lizdas palaiko USB 2.0 ir didelòs spartos kabelius.

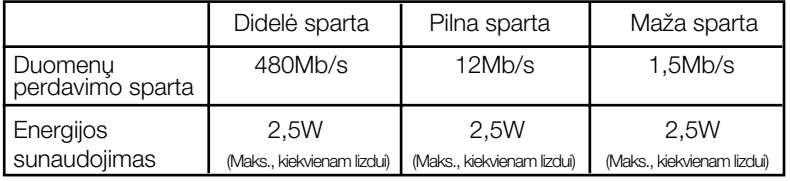

Pastaba

- Norint aktyvuoti USB šakotuvo funkciją, monitorius turi būti prijungtas prie USB palaikančio asmeninio kompiuterio arba kito šakotuvo su SUB kabeliu (pridėtas).
- Prijungdami USB kabelį, patikrinkite, ar jungties forma kabelio pusėje atitinka formą lizdo pusòje.
- Netgi jei monitorius yra energijos taupymo režime, USB palaikantys irenginiai veiks, būdami prijungti prie monitoriaus USB lizdų (tiek išsiuntimo, tiek atsiuntimo).

### **Šoninė jungtis**

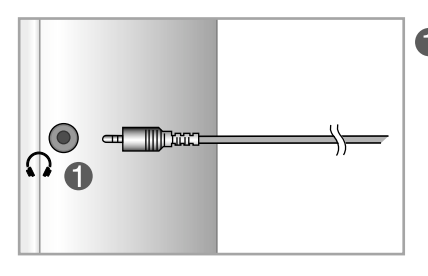

#### **Ausinių įvestis**

Automatiškai nutildo garsiakalbi, kai jjungiamos ausinės

# **Nugaròlò**

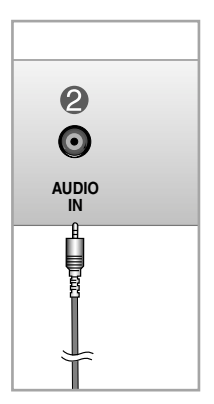

#### **<b>***A* Garso įvestis

- Norėdami prijungti savo asmeninį kompiuteri, ijunkite kabeli i jo garso plokštės linijinę išvestį ("line out").
- Norėdami prijungti garso įrenginį, įkiškite kabelį į išorinį garso įrenginį.
- Norėdami prijungti įrangą su HDMI jungtimi, įkiškite kabelį į savo monitoriaus garso išvesties ("Audio-Out") lizdą.

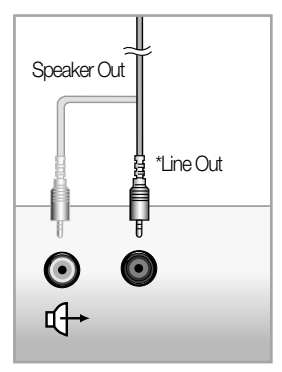

**<PC garso plok‰tòs jungtis>**

### Prijungimas prie išorinių įrenginių

#### **■■■ Kabelių išdėstymas**

**1.** Tvarkingai sujungtus kabelius surinkite i Kabeliu laikikli, kaip parodyta toliau esančiame paveikslėlyje.

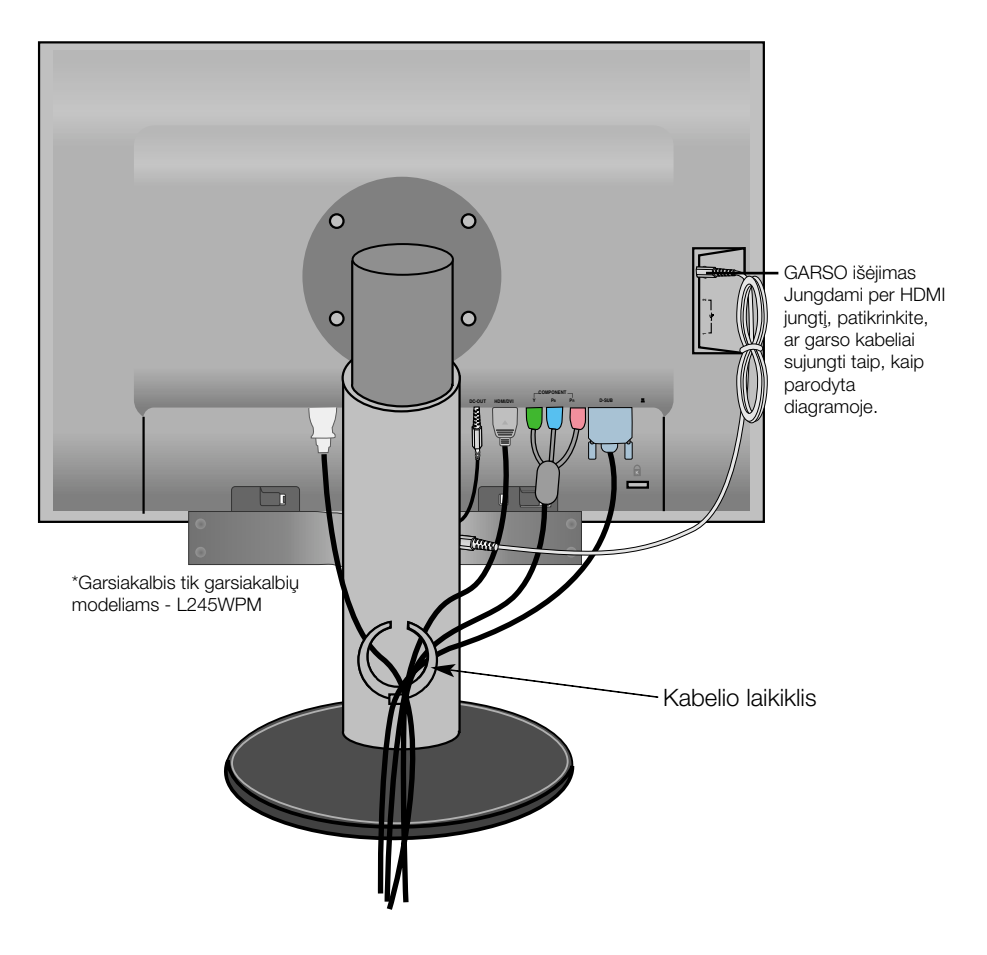

\* Monitoriaus AUDIO-OUT (garso i‰vesties) lizdà ir garsiakalbio AUDIO-IN (garso įvesties) lizdą jungiantis laidas gali būti per ilgas. Jis naudojamas sujungti komponentus, esanãius atitinkamu atstumu, kada AUDIO-IN (garso ∞vesties) jungtis ir garsiakalbis yra prijungti prie kompiuterio.

Pastaba Būkite atsargūs, kad nestuktelėtumėte garsiakalbio ištraukdami kabelį.

### **Priekinio skydelio valdymo itaisai**

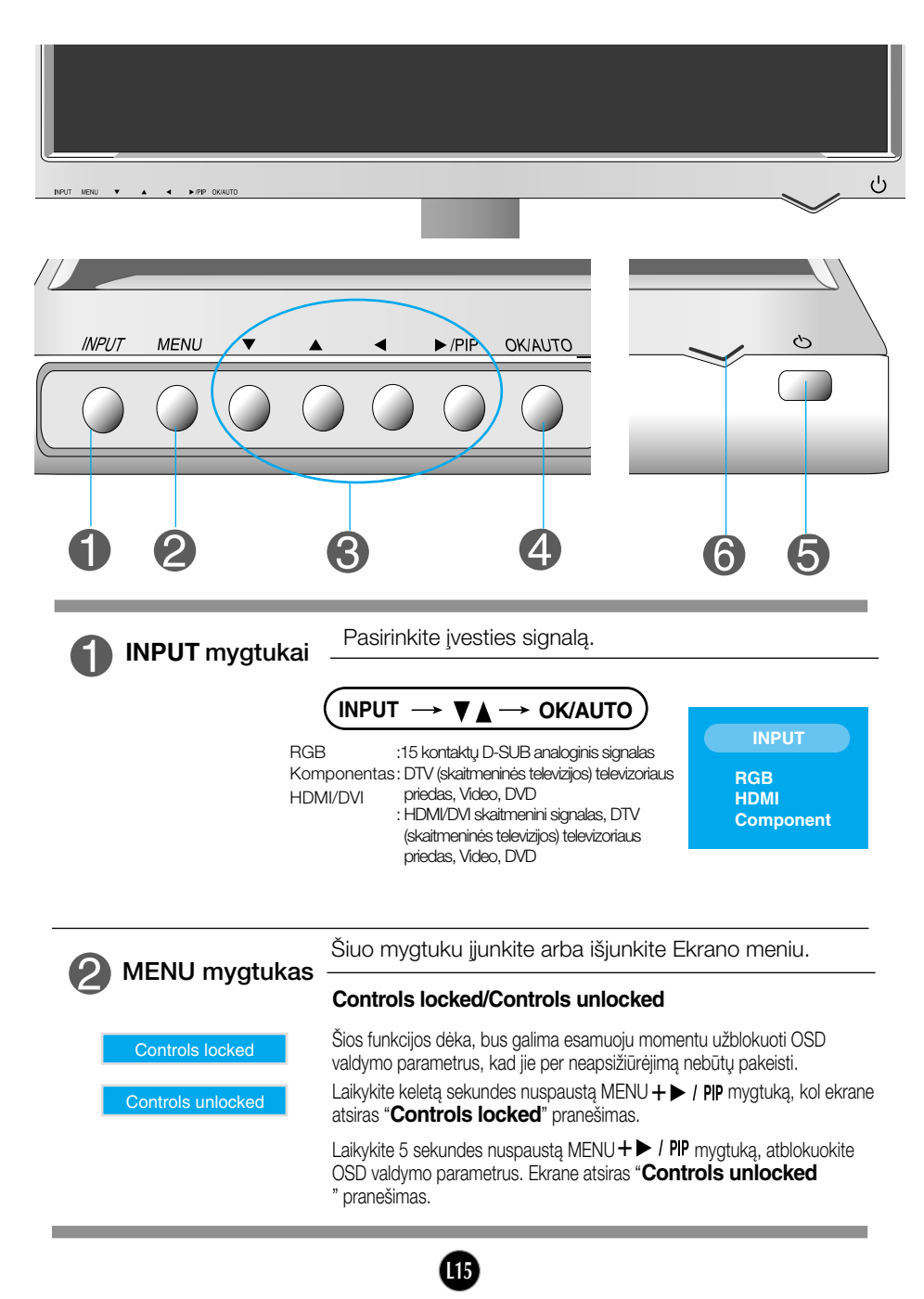

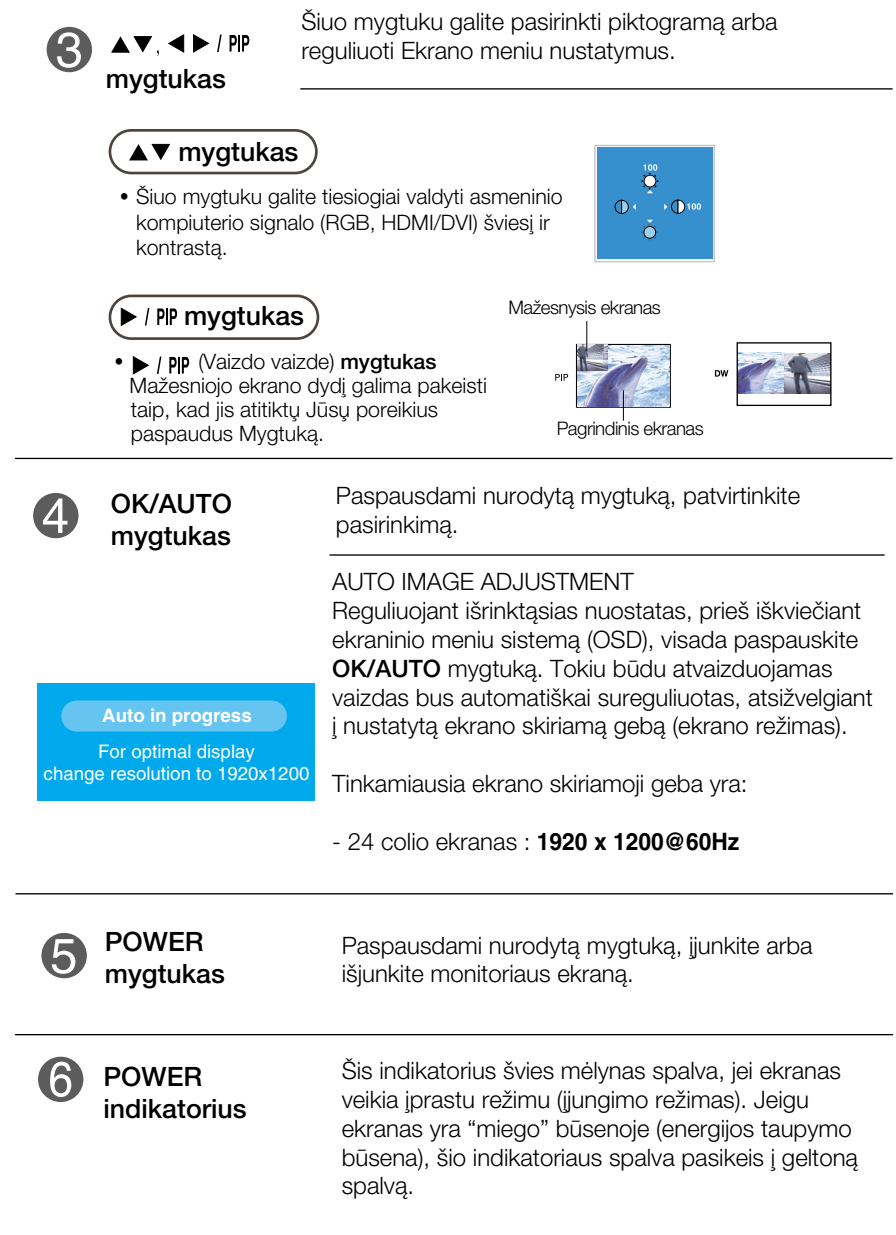

#### Ekraninio meniu reguliavimas

Naudojantis ekraninio meniu (OSD) valdymo sistema, jūs galėsite lengvai ir paprastai sureguliuoti ekrane esančio vaizdo dydi, padėti ir valdymo parametrus. Îemiau yra parodytas trumpas pavyzdys, supažindinantis jus kaip naudotis valdymo itaisais.

Šiame skyriuje bendrais bruožais yra aprašyta, kaip naudojantis OSD meniu sistema atlikti reguliavimo ir išrinkimo procedūras.

#### **PASTARA**

■ Prieš atliekant vaizdo reguliavimo procedūra, prašome palaukti 30 minučiu, kol vaizdas ekrane bus stabilus.

Jei iškvietę OSD meniu sistemą pageidaujate sureguliuoti parametrus, atlikite žemiau nurodytus veiksmus:

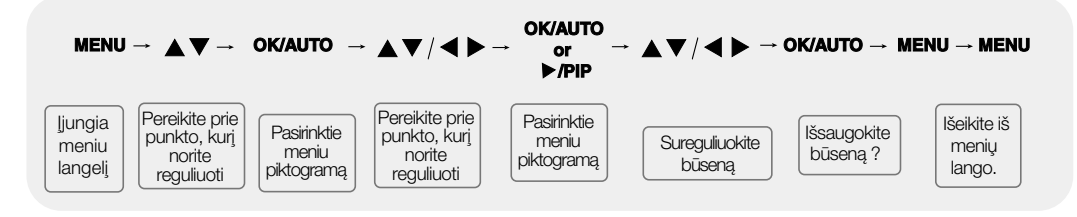

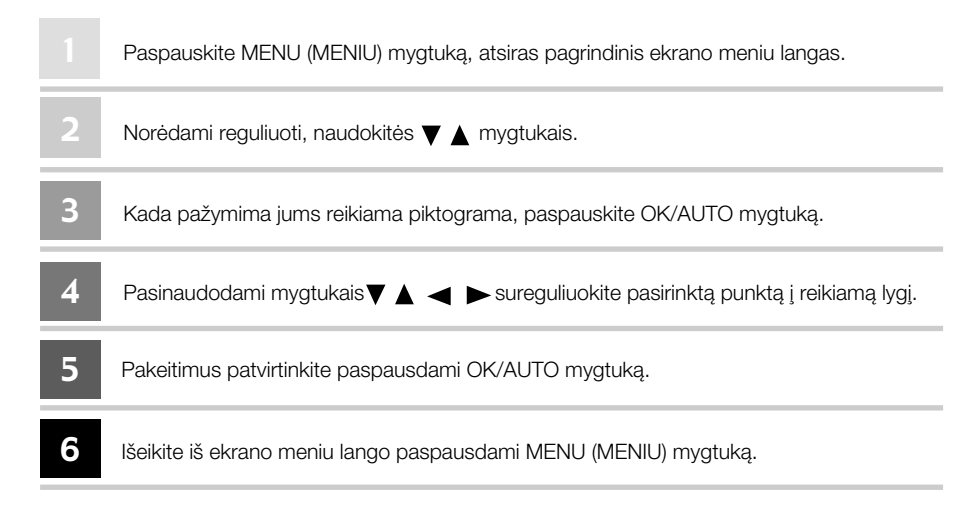

# Ekraninio meniu (OSD) sistemos išrinkimas ir reguliavimas

#### Ekrano meniu langas

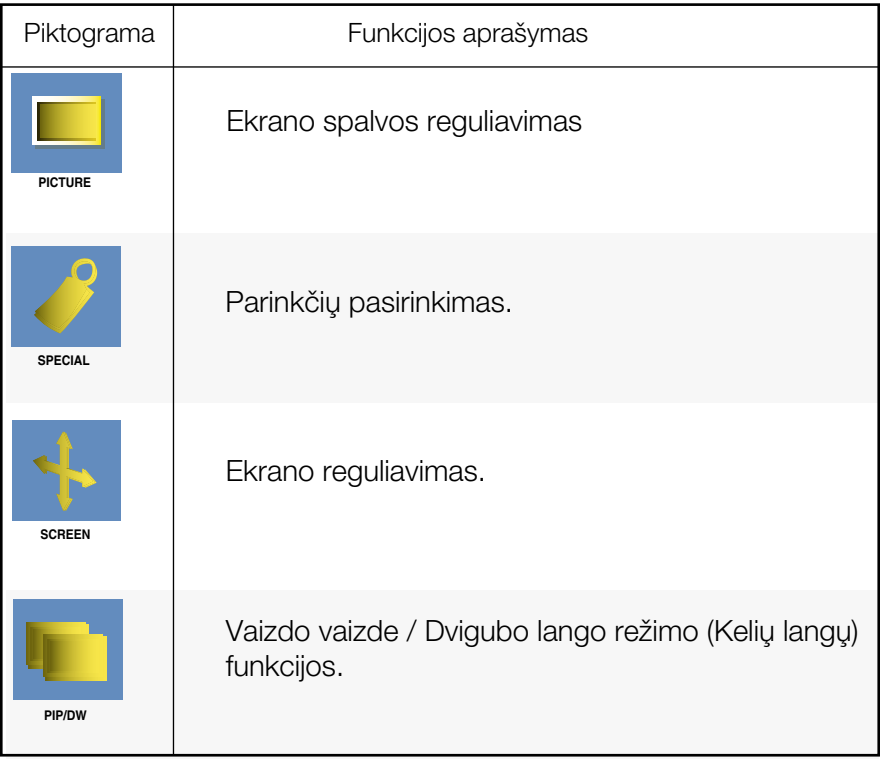

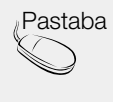

Pastaba Ekrano meniu langas Ekrano meniu lango funkcija Jums leidžia patogiai reguliuoti ekrano būseną, kadangi yra pateikiama grafiškai.

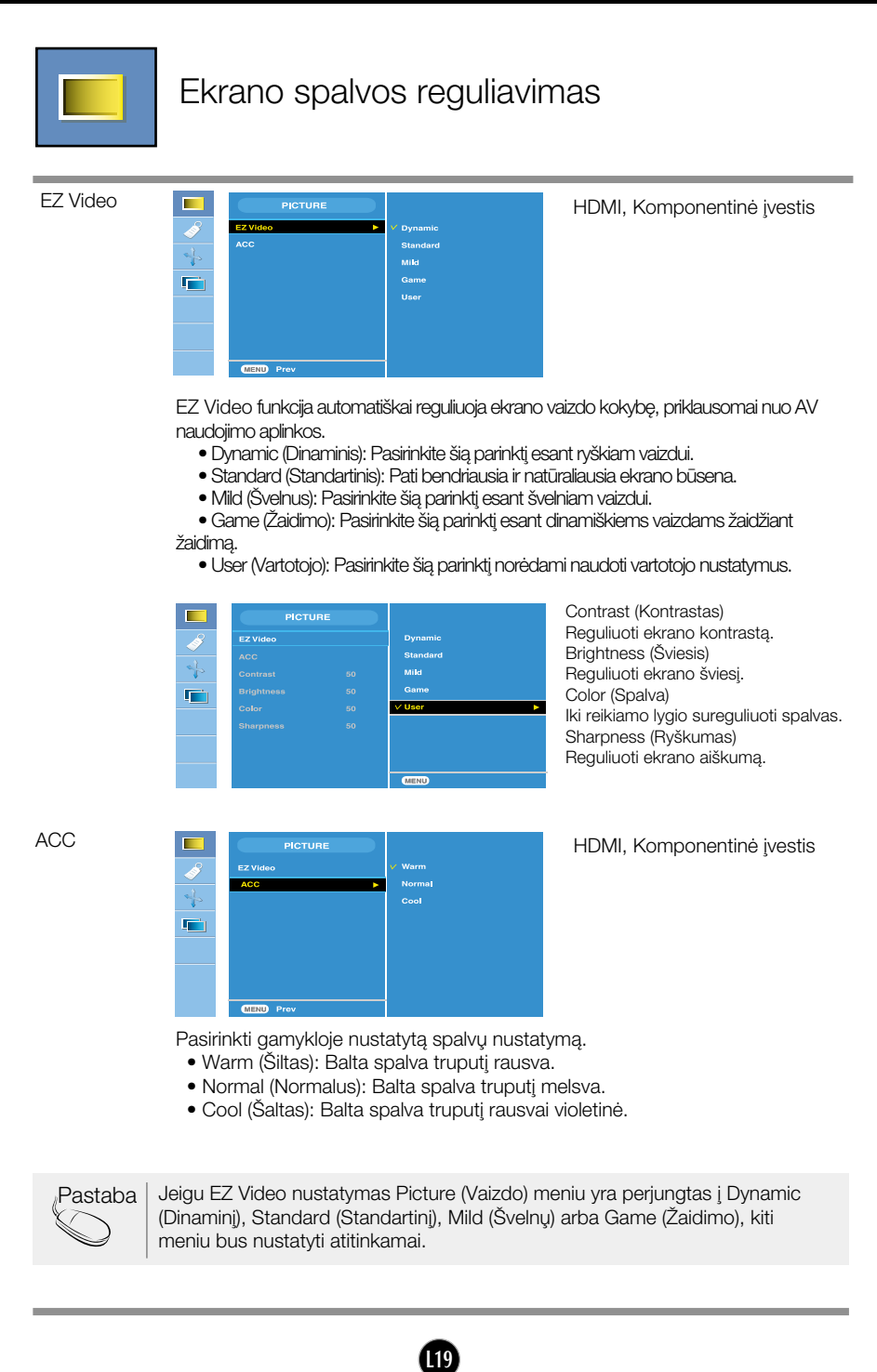

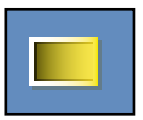

#### Ekrano spalvos reguliavimas

**CSM** 

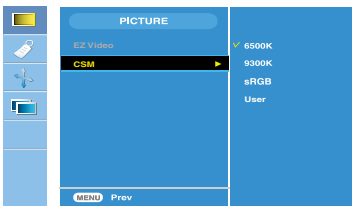

Tik asmeninis kompiuteris

• 6500K/9300K/sRGB Pasirinkti gamykloje nustatytusspalvyn ustatymus.

6500K: Balta spalva truputi rausva.

9300K: Balta spalva truputi melsva.

- aRGB : Nustatykite ekrano spalvą, kuri atitiktų sRGB standartinę spalvą.
- User (Vartotojo) Pasirinkite šia parinkti norėdami naudoti vartotojo nustatymus.

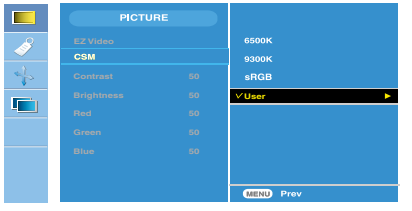

Contrast (Kontrastas) Reguliuoti ekrano kontrastà. Brightness (Šviesis) Reguliuoti ekrano šviesi. Red (Raudona) / Green (Žalia) / Blue (Mėlyna) Nustatykite savo spalvu lygius.

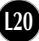

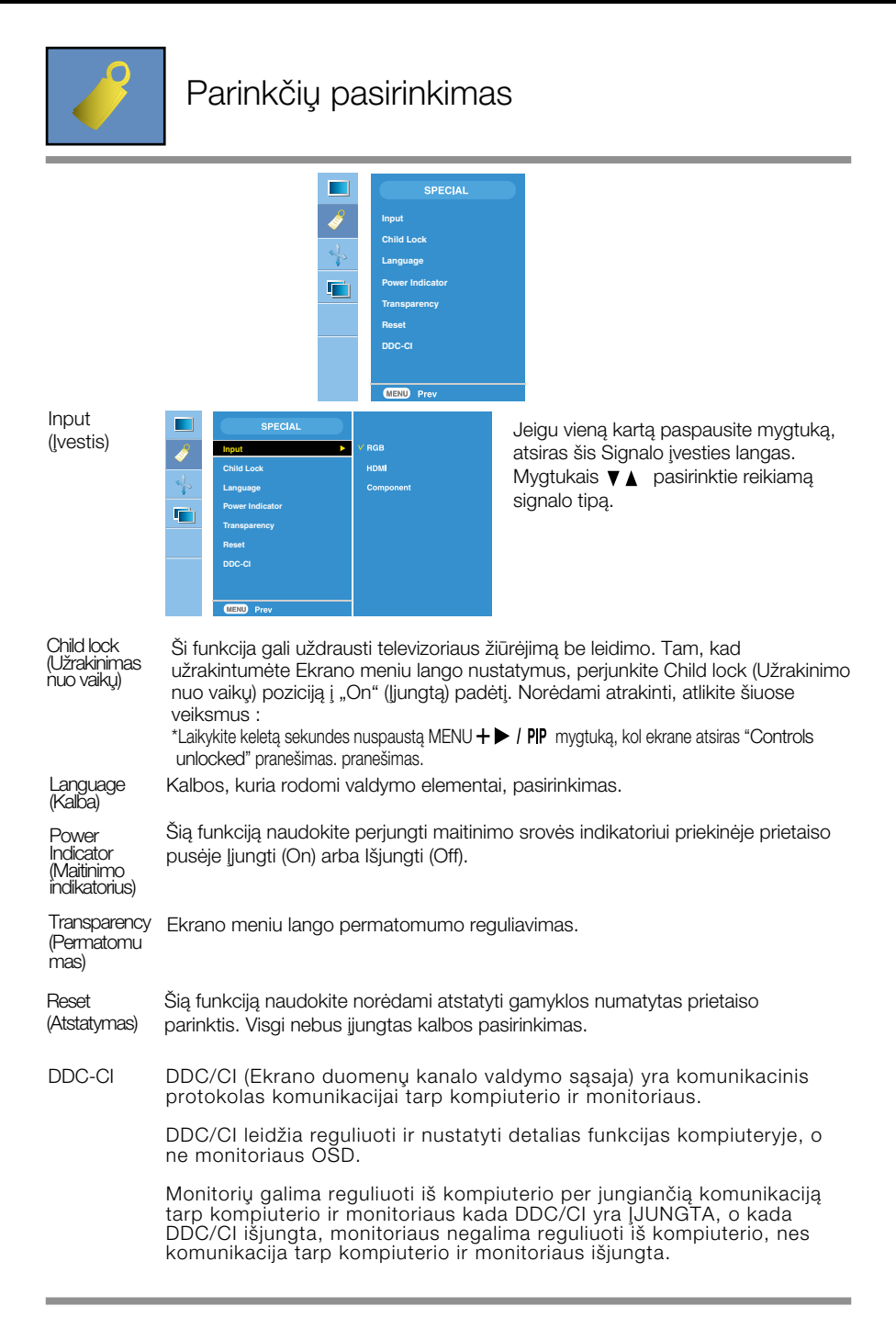

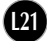

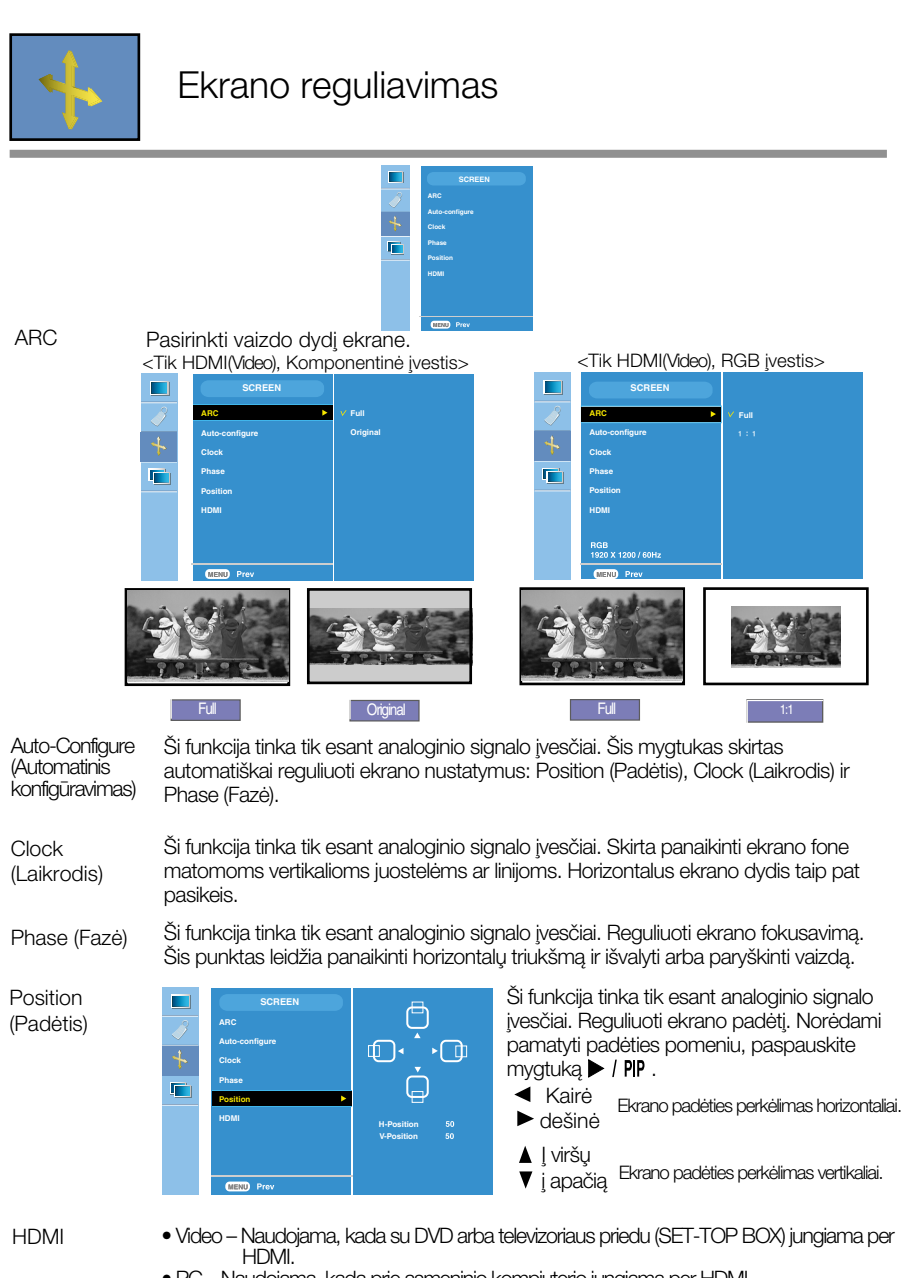

• PC – Naudojama, kada prie asmeninio kompiuterio jungiama per HDMI.

Pastaba | Kada RGB šaltinio įvesties lygyje įvedamas Progresinis signalas, negalima pasirinkti Auto-Configure (Automatinio konfigūravimo), Clock (Laikrodžio), Phase (Fazės) ir Position (Padèties) meniu.

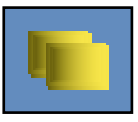

Vaizdo vaizde / Dvigubo lango režimo (Keliu langu) funkcijos (Mažesniojo ekrano reguliavimas)

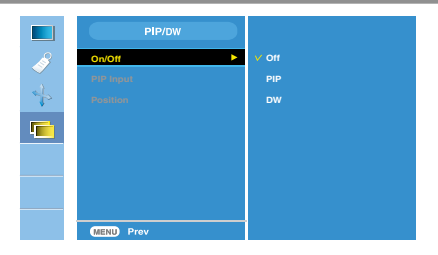

**On/Off**

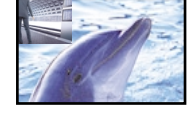

#### PIP

Pasirinkę punktą PIP (Vaizdą vaizde), esantį PIP/DW On/Off (Vaizdo vaizde/Dvigubo lango režimo ljungimo/Išjungimo) meniu, galima reguliuoti šiuos meniu punktus.

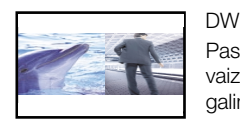

Pasirinkus punkta DW, esanti PIP/DW On/Off (Vaizdo vaizde/Dvigubo lango režimo Įjungimo/Išjungimo) meniu, galima reguliuoti šiuos meniu punktus.

PIP Input Pasirinkti ivesties signala iš PIP/DW

Position (Padòtis) **On/Off**

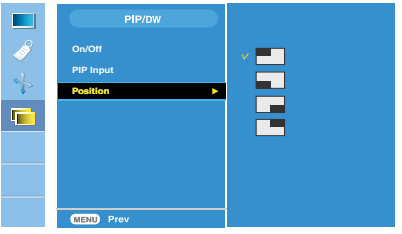

Reguliuoti Vaizdo vaizde ekrano padèti.

Pastaba | Kada Progresinis signalas, pavyzdžiui iš televizoriaus priedo, ivedamas RGB arba HDMI šaltinio ivesties lygyje, bus rodomi šie pranešimai.

- (1) If Interlace Signal is inputted in RGB cannot be used. (Jeigu ivedamas Progresinis signalas, negalima naudoti RGB.)
- (2) If Interlace Signal is inputted in HDMI cannot be used. (Jeigu įvedamas Progresinis signalas, negalima naudoti HDMI.)
- (3) When Component is selected as the main screen for PIP/DW (Kada Komponentas pasirenkamas kaip pagrindinis langas Vaizdo vaizde / Dvigubo lango).

Jeigu mažesnysis ekranas yra Progresinis signalas, ivestas per RGB arba HDMI, ekranas bus rodomas, taãiau jame nebus rodomas joks turinys.

Prieš kreipiantis į serviso centrą, patikrinkite žemiau išvardintus punktus.

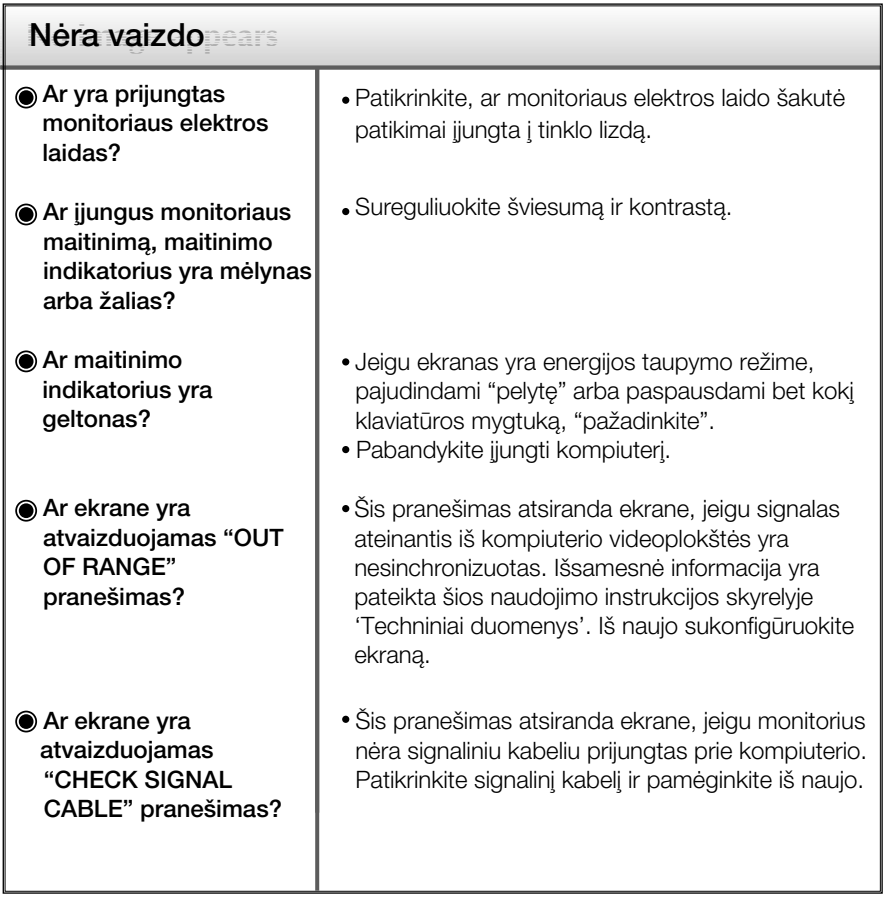

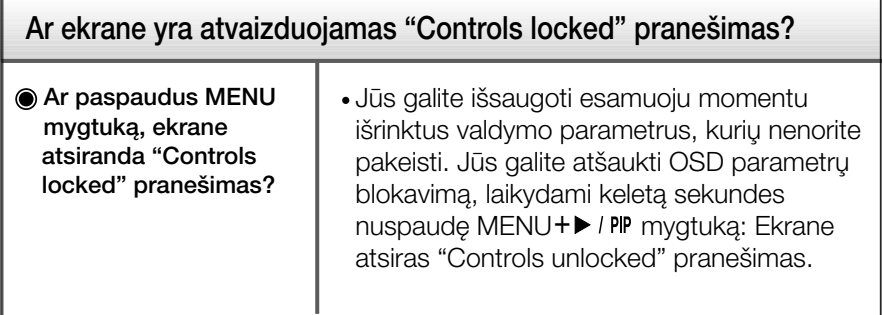

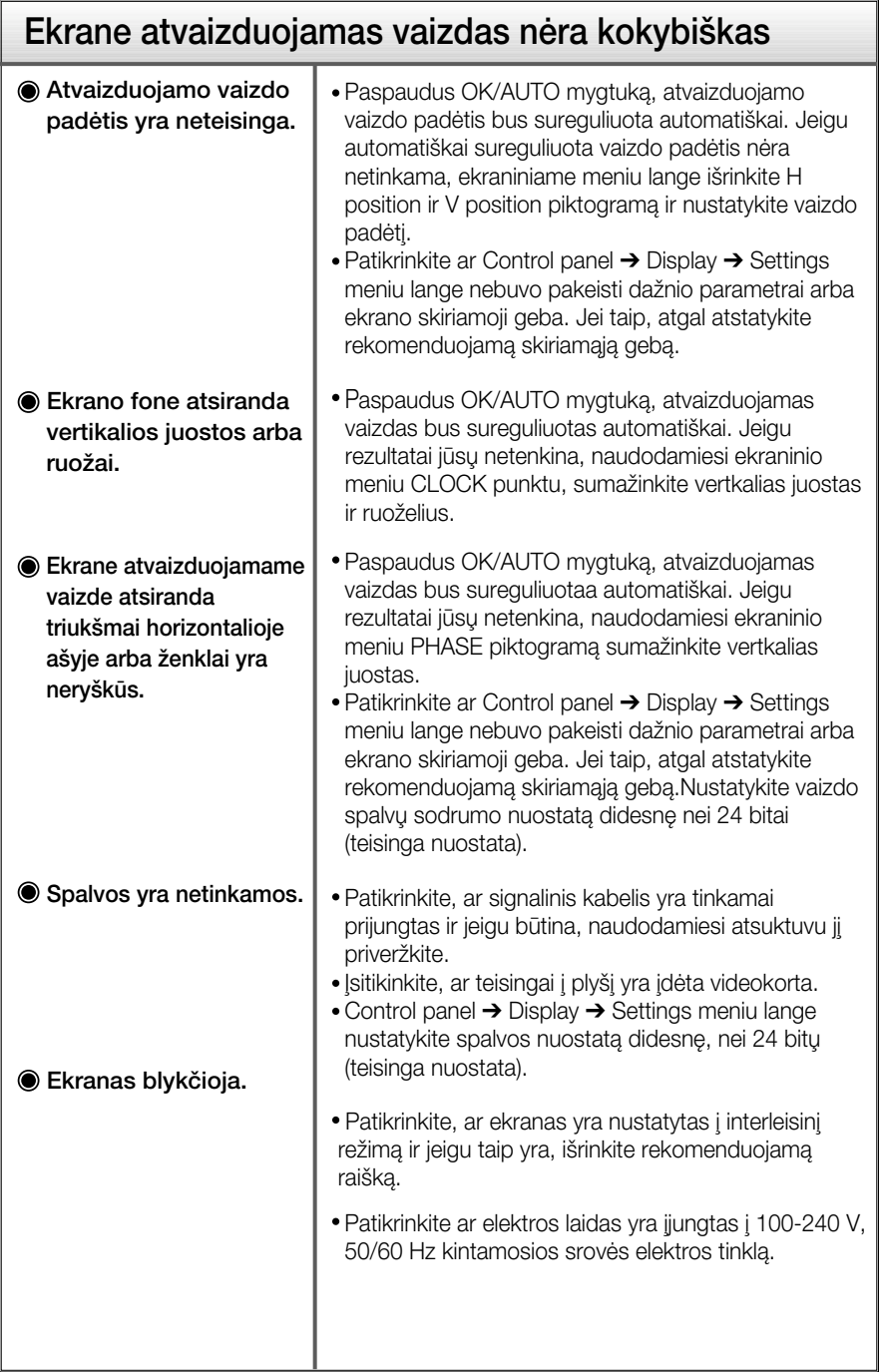

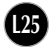

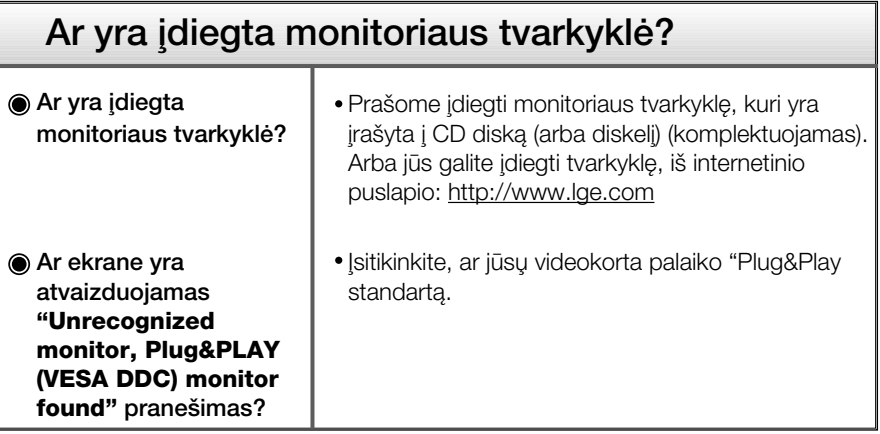

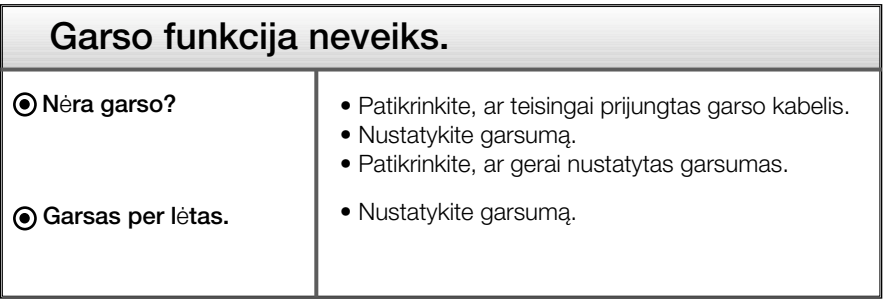

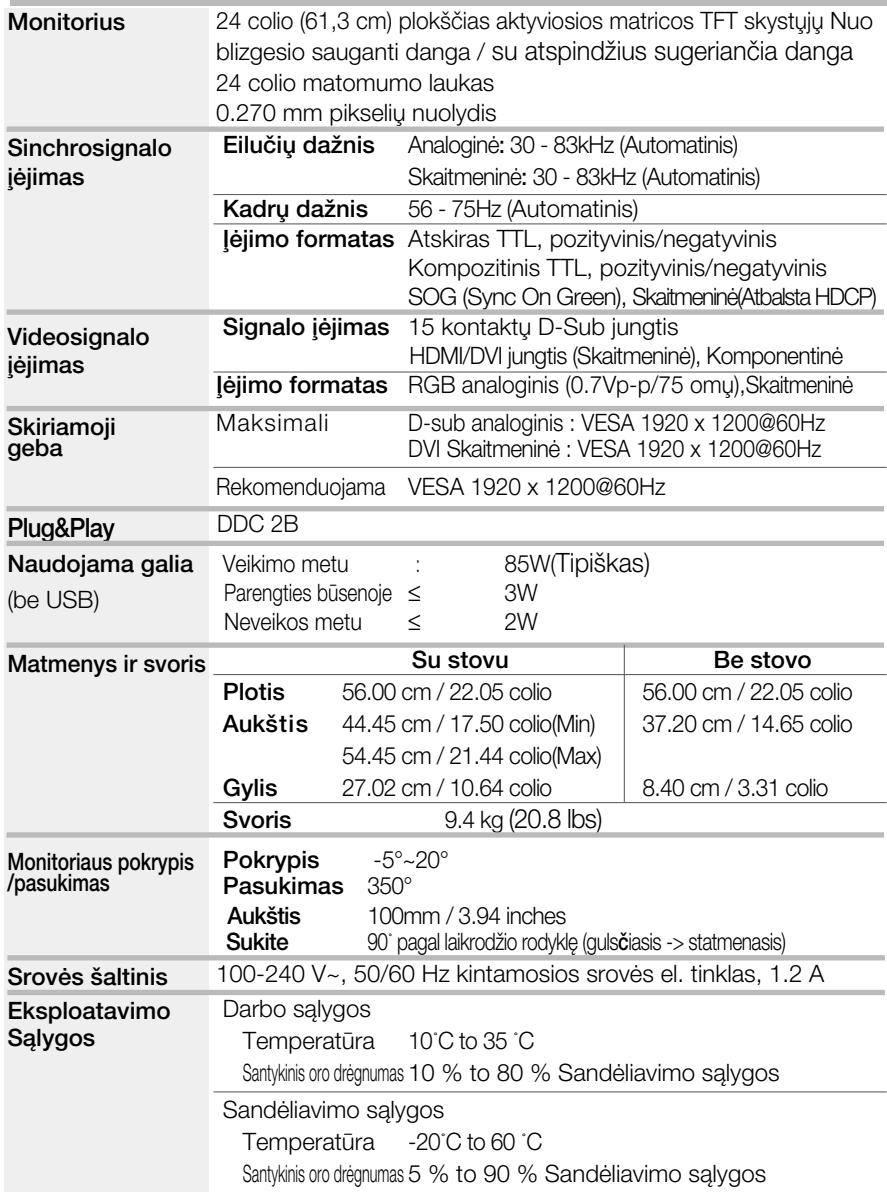

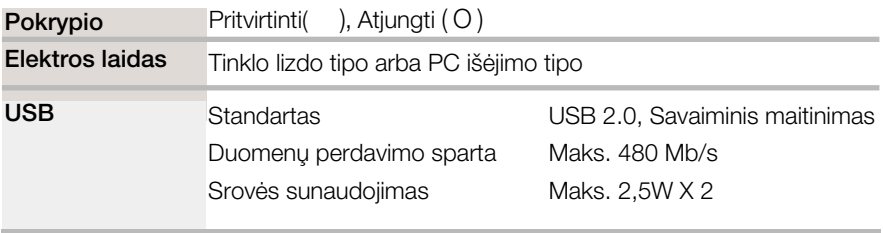

#### PASTABA

■ Techniniai duomenys gali būti pakeisti be jokio įspėjimo.

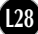

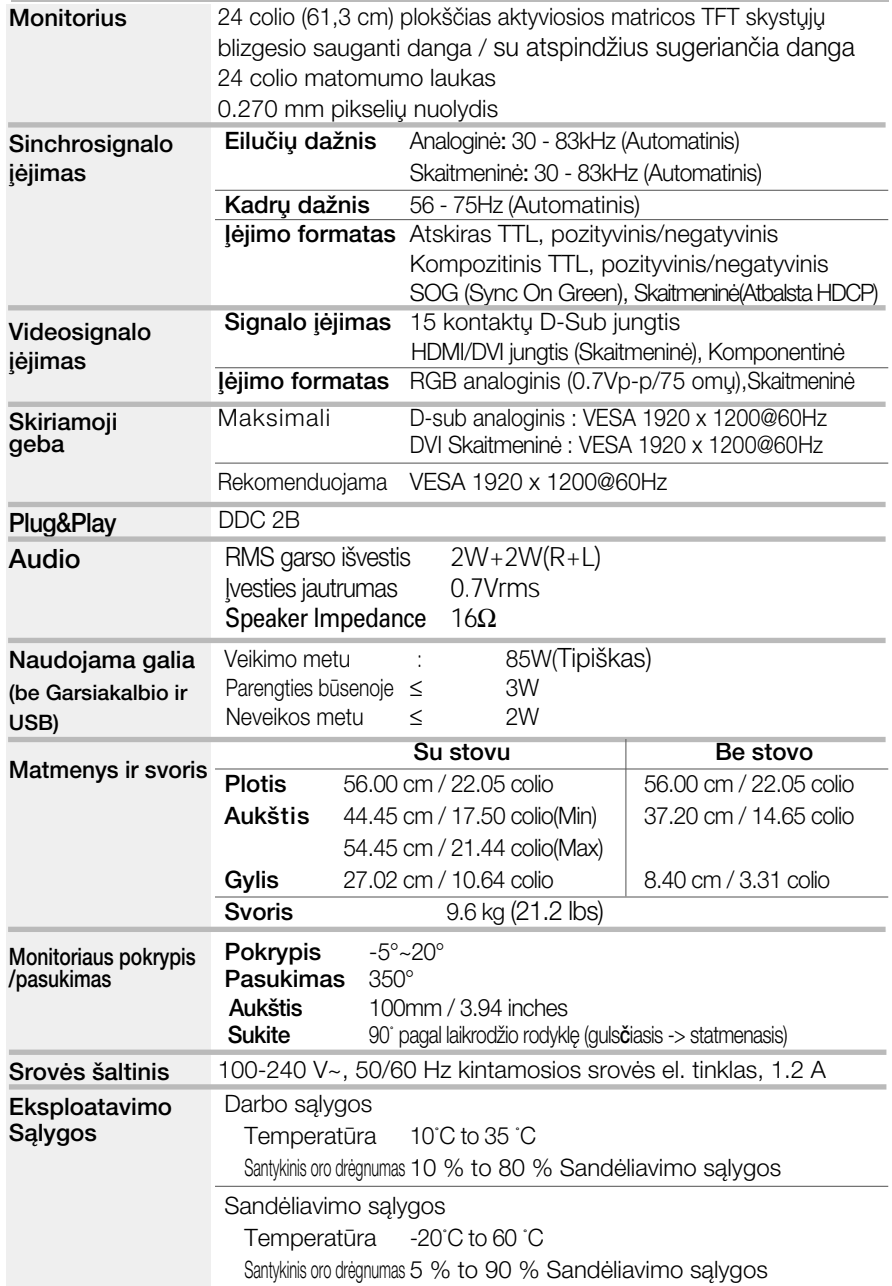

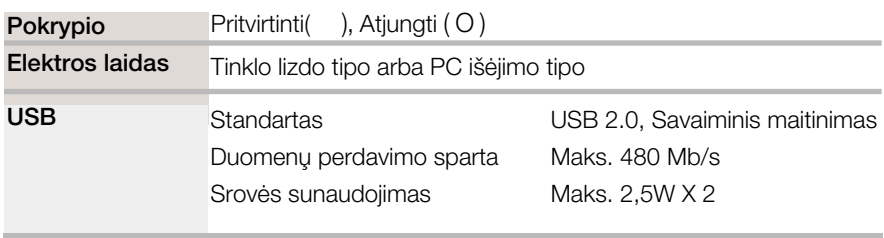

#### PASTABA

■ Techniniai duomenys gali būti pakeisti be jokio įspėjimo.

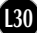

■Asmeninio kompiuterio ĮVESTIES numatytieji režimai (Raiška)

| Ekrano režimai                             |                                                                                                    | Eilučiu                                                                                | Kadru                                                                         | Ekrano režimai                               |                                                                                                    | Eilučiu                                                     | Kadru                                                 |
|--------------------------------------------|----------------------------------------------------------------------------------------------------|----------------------------------------------------------------------------------------|-------------------------------------------------------------------------------|----------------------------------------------|----------------------------------------------------------------------------------------------------|-------------------------------------------------------------|-------------------------------------------------------|
| (skiriamoji geba)                          |                                                                                                    | dažnis(kHz)                                                                            | dažnis(Hz)                                                                    | (skiriamoji geba)                            |                                                                                                    | dažnis(kHz)                                                 | dažnis(Hz)                                            |
| 2<br>3<br>4<br>5<br>6<br>7<br>8<br>9<br>10 | 640 x 480<br>640 x 480<br>720 x 480<br>720 x 400<br>800 x 600<br>800 x 600<br>1024 x 768<br>1024 x 768<br>1152 x 864<br>1280 x 768 | 31.47<br>31.47<br>37.50<br>31.47<br>37.88<br>46.88<br>49.72<br>48.36<br>60.02<br>68.68 | 70.09<br>59.94<br>75<br>70.08<br>60.32<br>75<br>74.55<br>60<br>75.03<br>75.06 | 11<br>12<br>13<br>14<br>15<br>16<br>$*_{17}$ | 1280 x 768<br>1280 x 1024<br>1280 x 1024<br>1600 x 1200<br>1600 x 1200<br>1680 x 1050<br>1920 x 1200 | 61.80<br>63.98<br>79.98<br>75.00<br>75.00<br>65.29<br>74.04 | 65.96<br>60.02<br>75.02<br>60<br>60<br>60.45<br>59.95 |

\*Rekomenduojamas režimas

#### HDMI Vaizdo IVESTIS

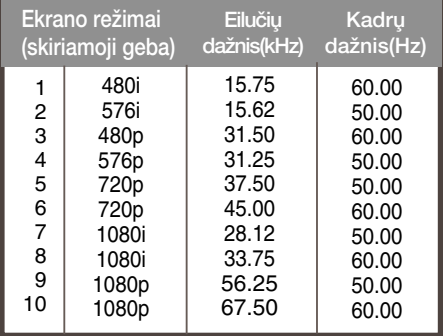

#### **Komponentinė vaizdo ĮVESTIS**

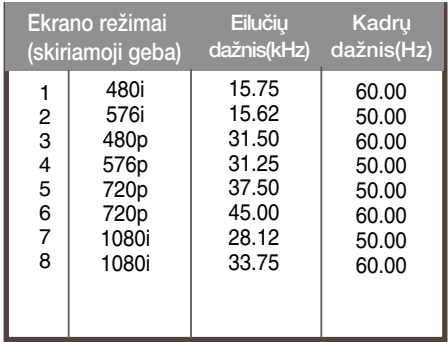

#### $\blacksquare$ Indikatorius

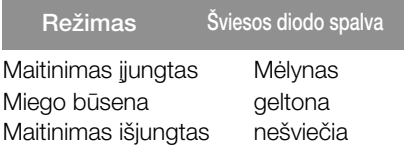

#### HDMI tipo kontaktų priskyrimas

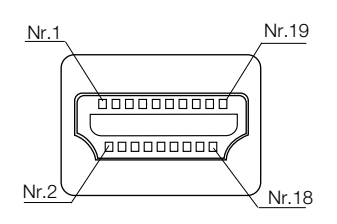

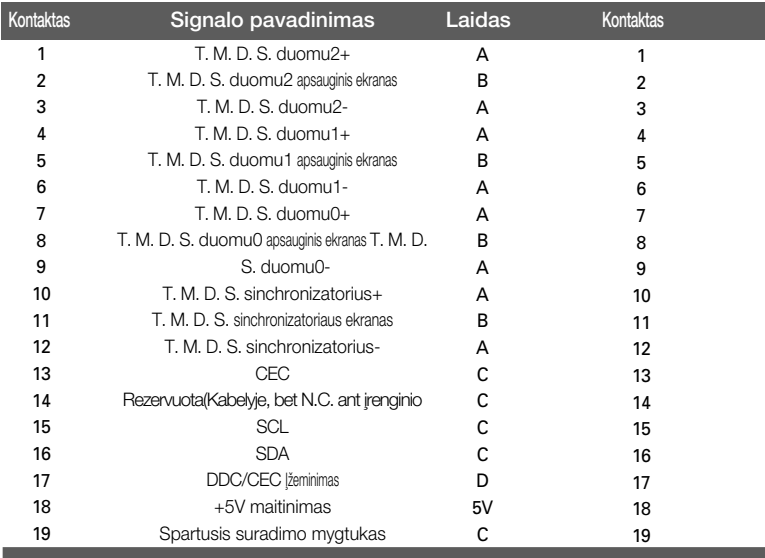

T. M. D. S. (perdavimo signalų keitiklis)

#### USB Jungties kontaktų priskyrimas

Išsiuntimo srautas Atsiuntimo srautas

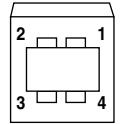

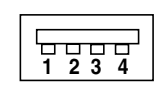

#1:VCC #2:Duomenys - #3:duomenys + #4:GND

B serijos jungtis A serijos jungtis Lizdinòs jungties vaizdas

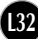

Prie šio monitoriaus galinio skydelio galima pritvirtinti VESA standarto montavimo plokštele.

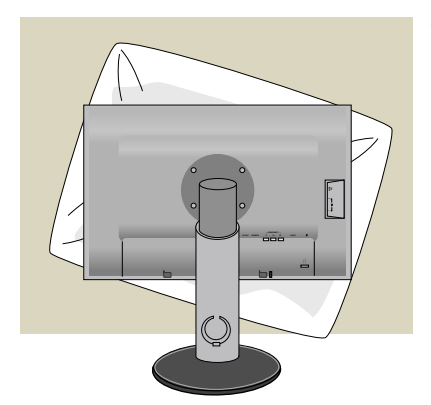

**1.** Pasukę prekę taip, kad jos priekinė pusė būtu nukreipta žemyn, būtinai padòkite jà ant mink‰to audinio arba pagalvės, kad nepažeistumėte paviršiaus.

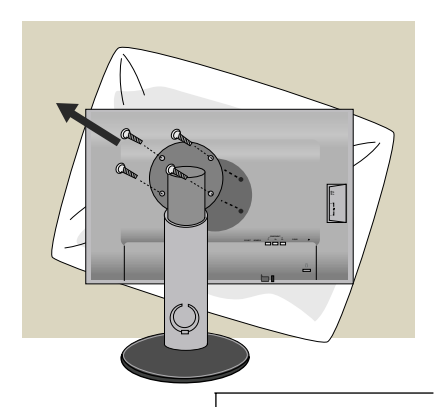

2. Atsuktuvu atskirkite viršutinę dalį nuo stovo.

**3.** Sumontuokite VESA standarto Stovo pagrindà.

#### VESA standarto montavimo plokštelė

Pritvirtinkite kità elementà (prie monitoriaus galima pritvirtinti stovelį arba monitorių galima pritvirtinti prie sienos). Jeigu monitorių pageidaujate pritvirtinti prie sienos, reikia naudoti VESA standarto montavimo plokštele (Juos reikia įsigyti atskirai). Ateičiai prašome perskaityti VESA standarto montavimo plokštelės instrukciją.

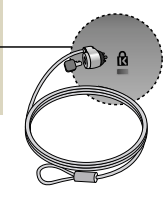

**L33**

**AUDIO OUT**

#### Kensington apsaugos plyšys

Prijunkite atskirai isigyjamą kabelį, kuris apsaugos aparatà nuo vagystės.

# **Digitally yours**

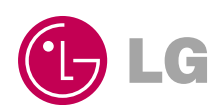